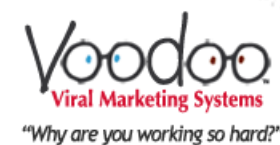

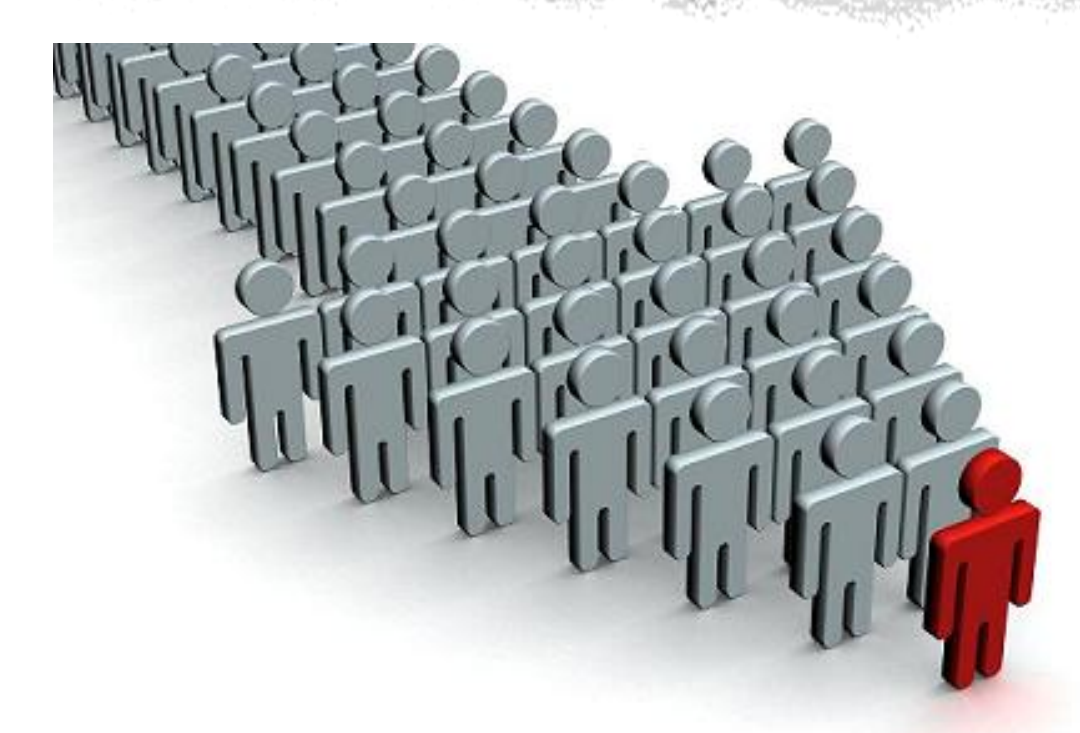

### *Better Prospecting Using Voodoo*

Michele Riley, Marketing Services Director November 2013

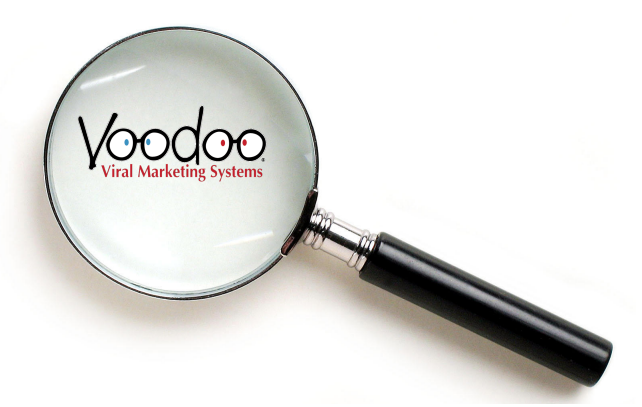

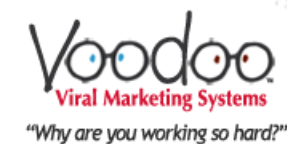

# **Topics**

Welcom

 $\begin{tabular}{|c|c|c|c|} \hline \rule{0pt}{2ex} & $\circ$ \\ \hline \rule{0pt}{2ex} & $\circ$ \\ \hline \rule{0pt}{2ex} & $\circ$ \\ \hline \rule{0pt}{2ex} & $\circ$ \\ \hline \rule{0pt}{2ex} & $\circ$ \\ \hline \rule{0pt}{2ex} & $\circ$ \\ \hline \rule{0pt}{2ex} & $\circ$ \\ \hline \rule{0pt}{2ex} & $\circ$ \\ \hline \rule{0pt}{2ex} & $\circ$ \\ \hline \rule{0pt}{2ex} & $\circ$ \\ \hline \rule{0pt}{2ex} & $\circ$ \\ \hline \rule{0pt}{2ex} & $\circ$ \\$ 

000466 9000

 $\begin{tabular}{|c|c|c|c|c|} \hline \multicolumn{3}{|c|}{0} & \multicolumn{3}{|c|}{0} & \multicolumn{3}{|c|}{0} & \multicolumn{3}{|c|}{0} & \multicolumn{3}{|c|}{0} & \multicolumn{3}{|c|}{0} & \multicolumn{3}{|c|}{0} & \multicolumn{3}{|c|}{0} & \multicolumn{3}{|c|}{0} & \multicolumn{3}{|c|}{0} & \multicolumn{3}{|c|}{0} & \multicolumn{3}{|c|}{0} & \multicolumn{3}{|c|}{0} & \multicolumn{3}{|c|}{0} & \multic$ 

#### • **Daily Dashboard**

- Opportunities
- **Most Interested Contacts**
- **Keeping Track of Prospects** 
	- Custom Fields
	- Notes
- **Tracking Statistics** 
	- Individual Campaigns
	- Drip Marketing Campaign
- **Email Reports** 
	- **Daily**
	- **Weekly**

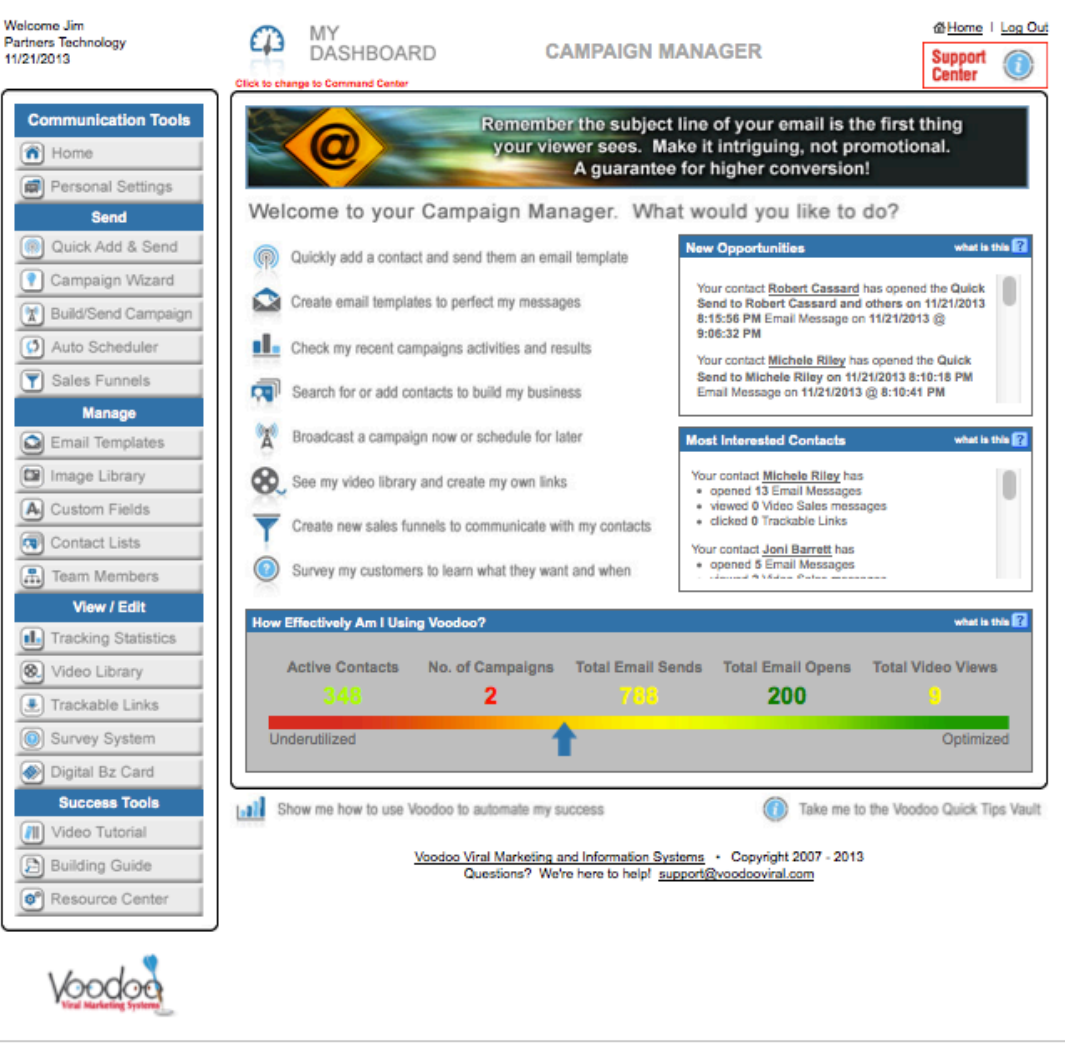

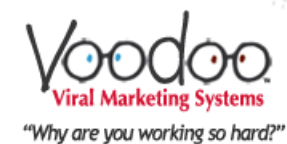

### Daily Dashboard - Prospecting

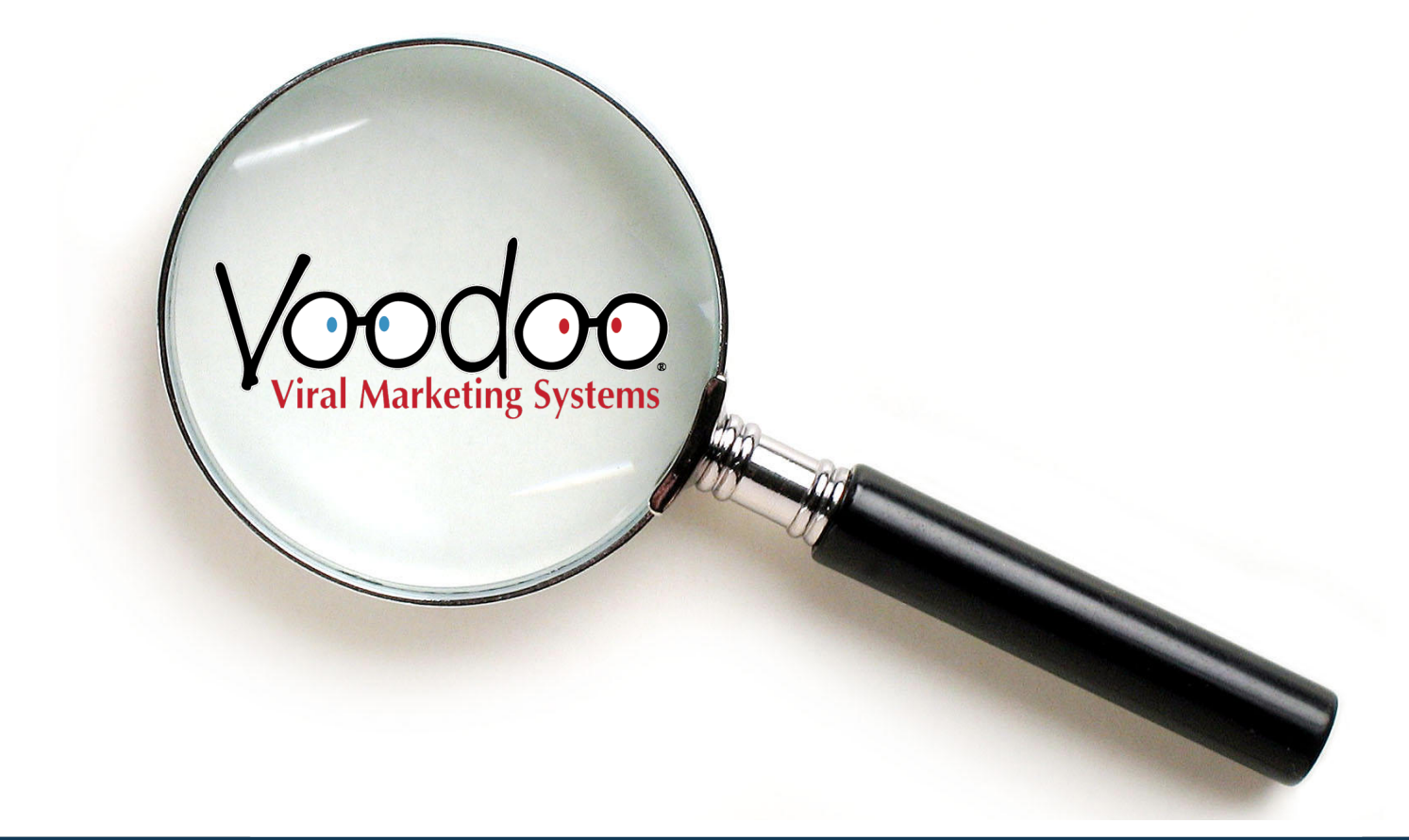

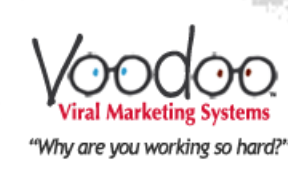

#### **New Opportunities & Most Interested Contacts**

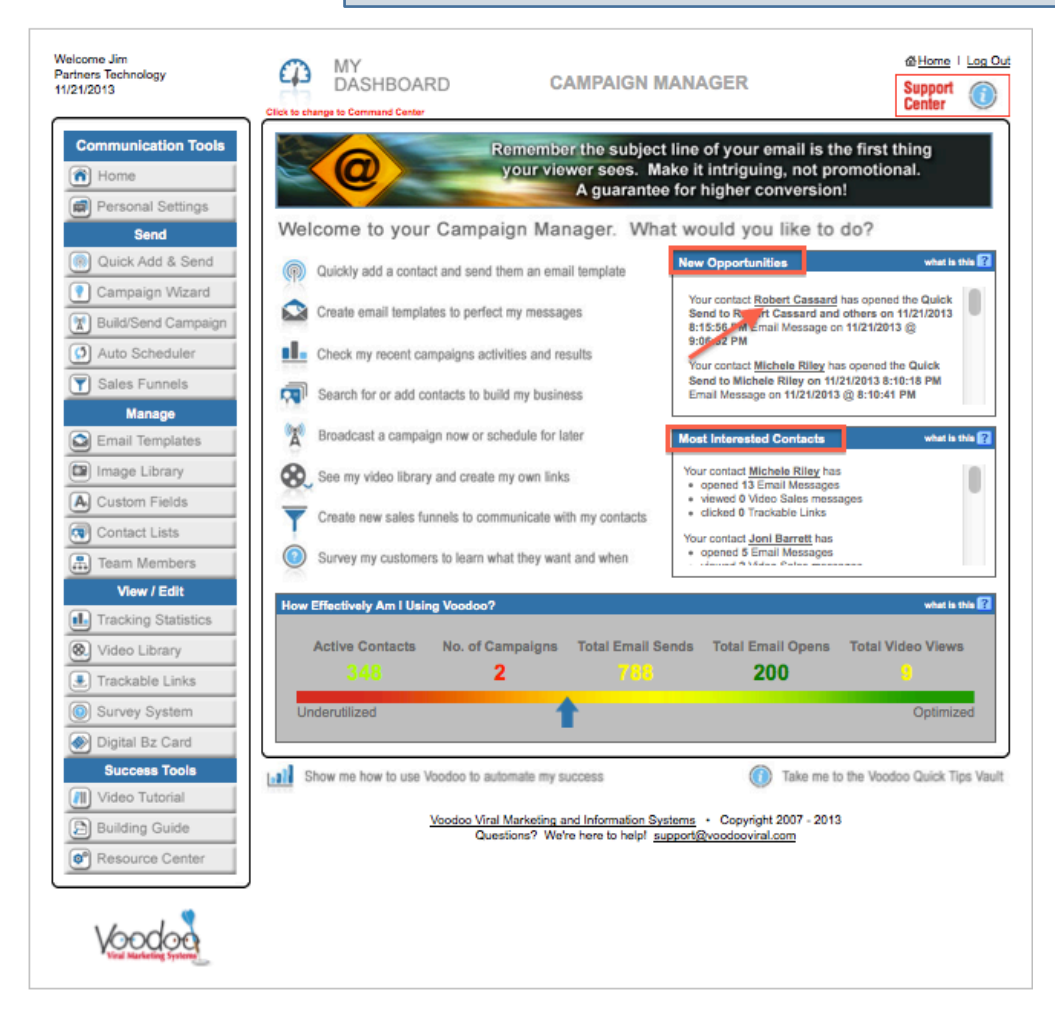

Those prospects that opened your email recently will appear in New Opportunities box and those that have acted on your campaigns over time will be tracked in the Most Interested Contacts box.

**Tip:** This allows you to be proactive and reach out to prospects during campaign based on actions ("email open"or "video views") instead of trying to follow-up with everyone.

**By clicking on the contact name will open up individual contact card.** 

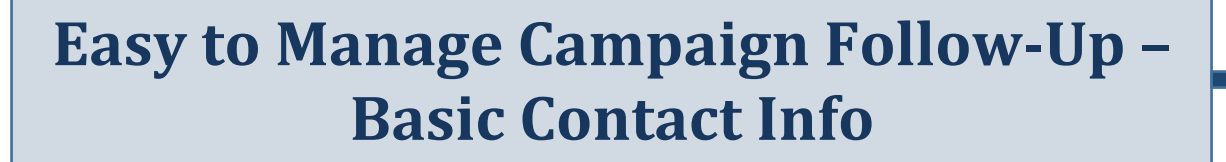

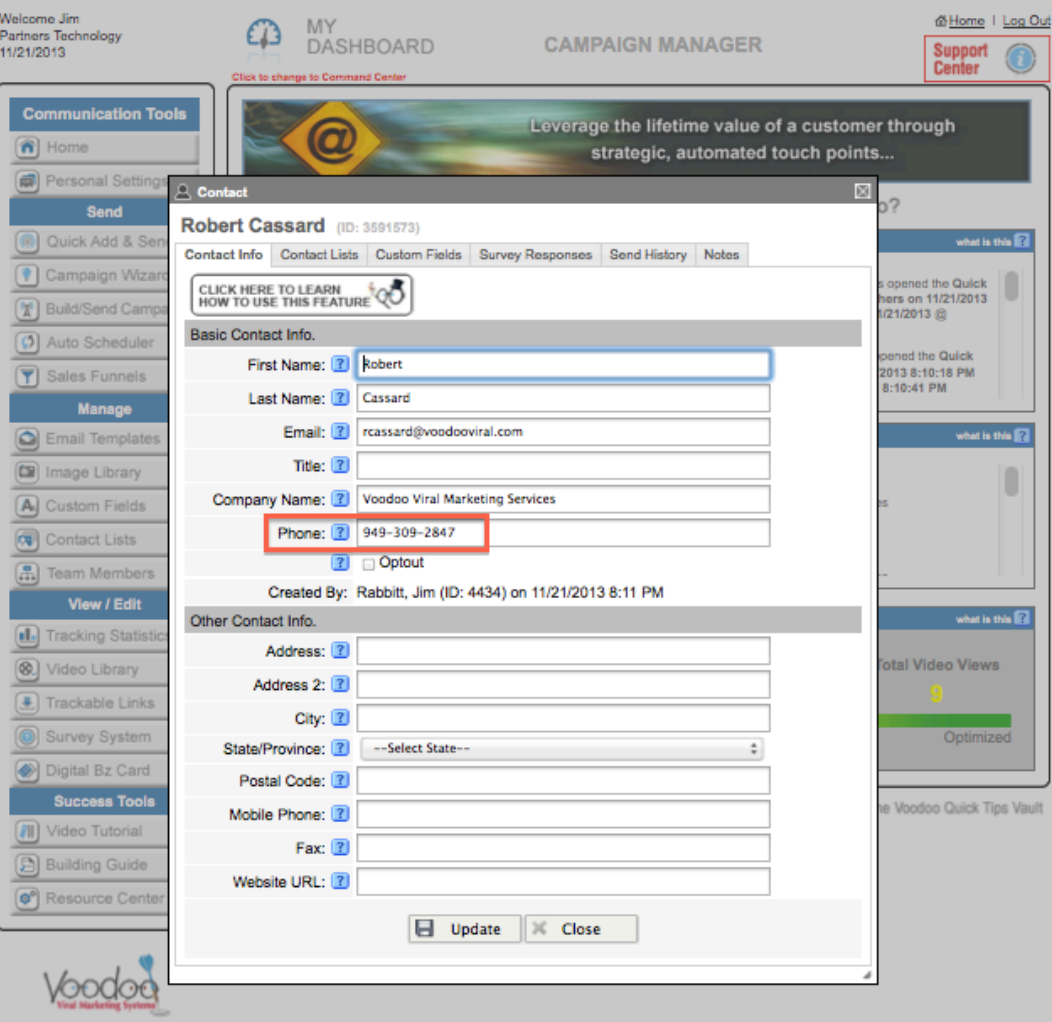

**Tip:** When you import your contacts into Voodoo make sure you include phone number for easy follow-up!

**If you make contact with your prospect and they are not interested you can opt them out of ALL future campaigns by selecting Optout. (Note: Recipients of emails can also opt out by clicking link on email – if they do the Optout box will have a checkbox)** 

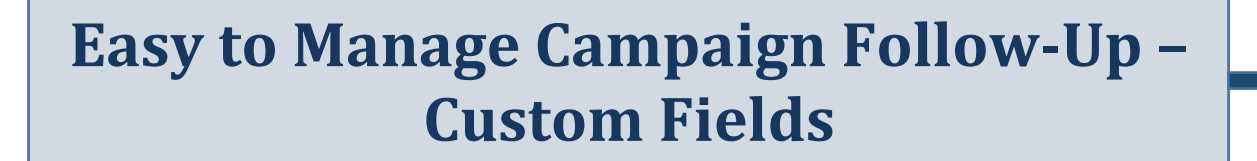

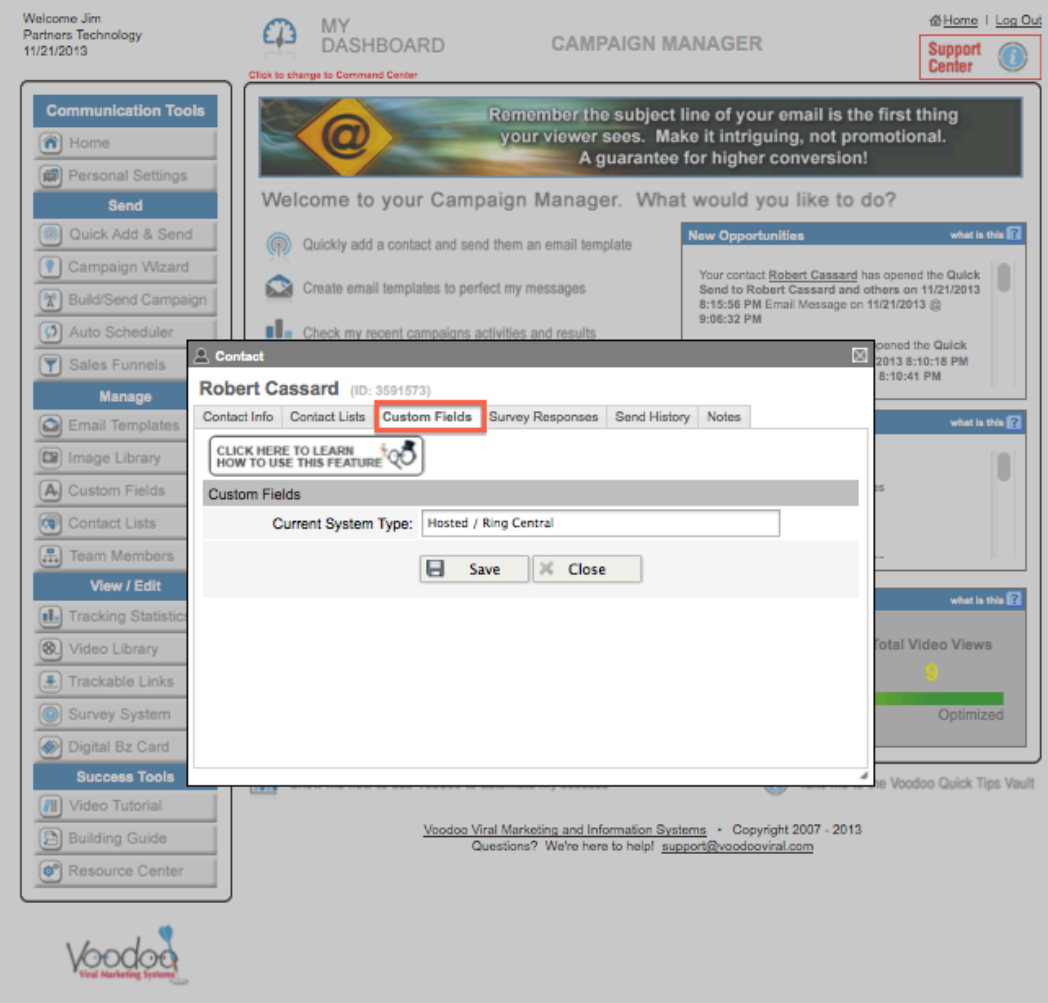

**Tip:** While speaking to your prospect you can easily profile them and update information on the Custom Fields tab; there is no limit to # of fields you can have! They are unique to each user account.

(THIS IS AN EXAMPLE)

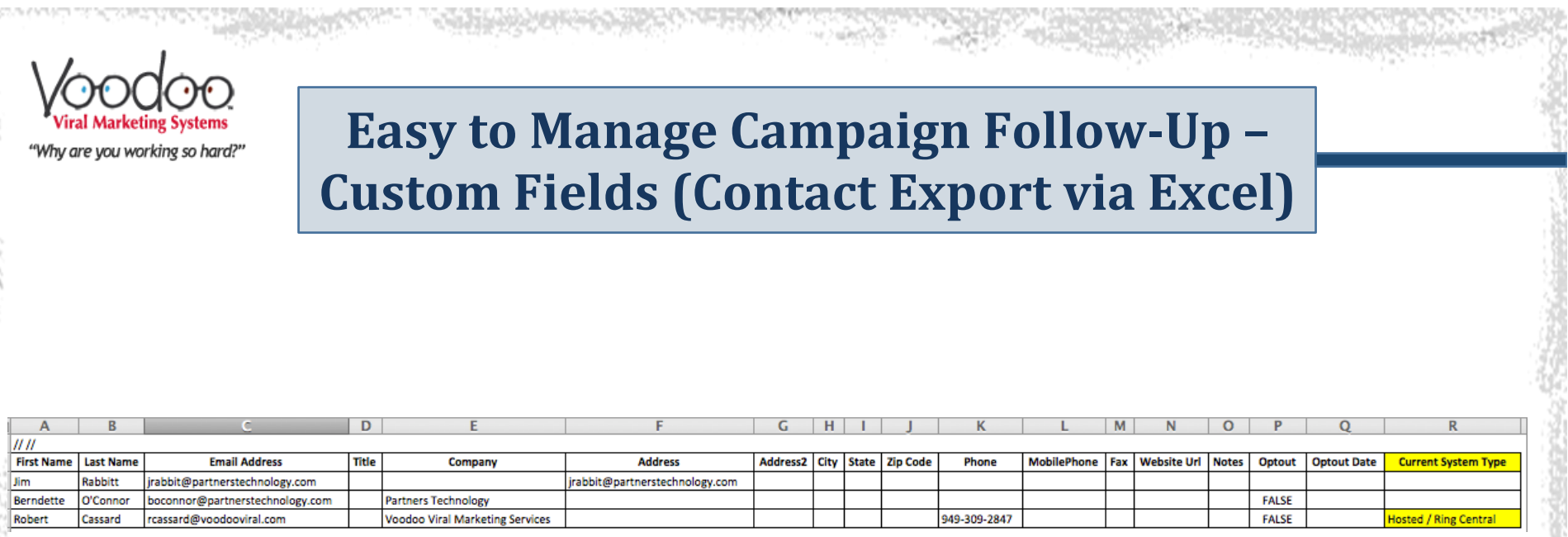

When you export your contacts from Voodoo all of the custom field information becomes exportable.

### **Easy to Manage Campaign Follow-Up -Send History**

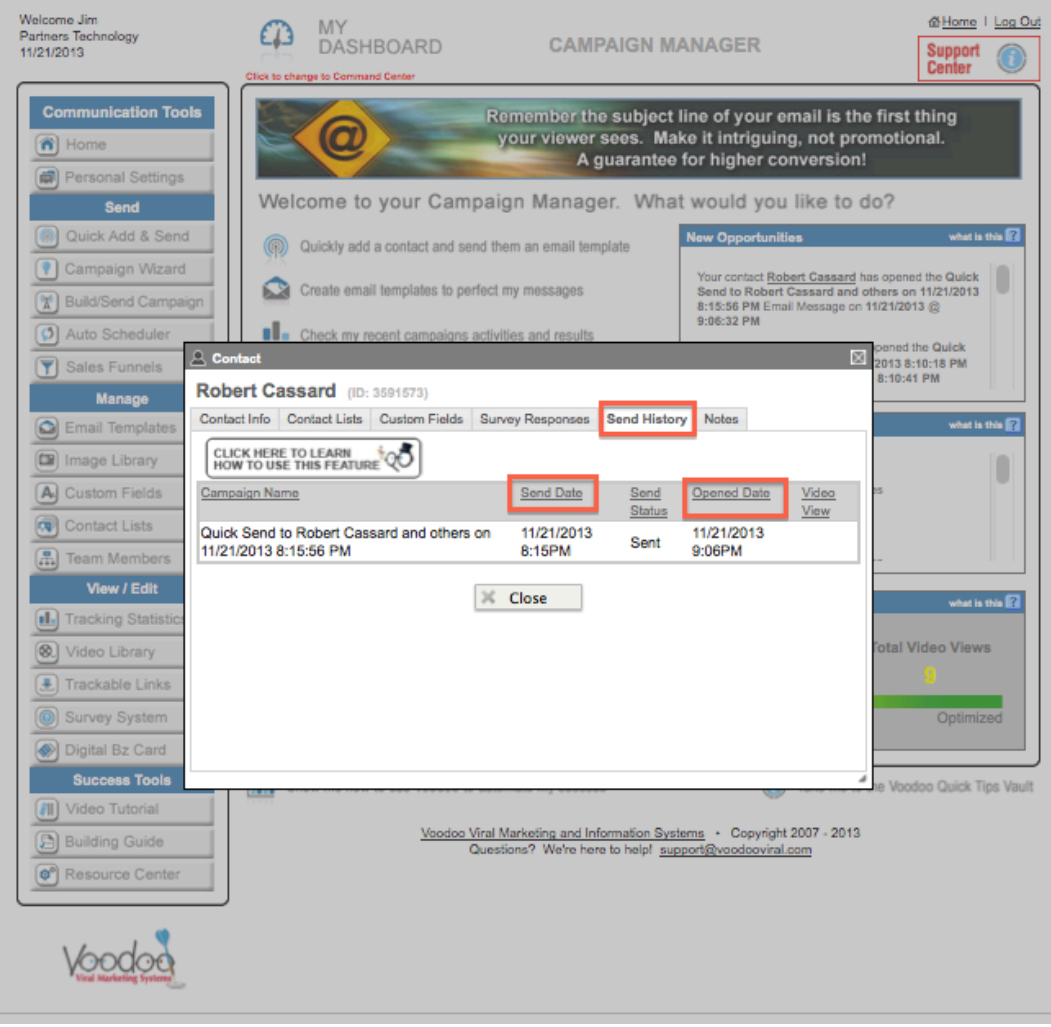

**Tip:** While speaking to your prospect you can easily view the status of the campaign(s) you have sent to them along with date/time stamp.

"**I'm calling to follow-up on the email that I sent you on the 21st…**

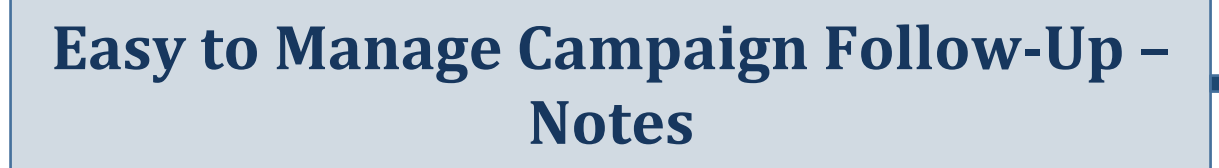

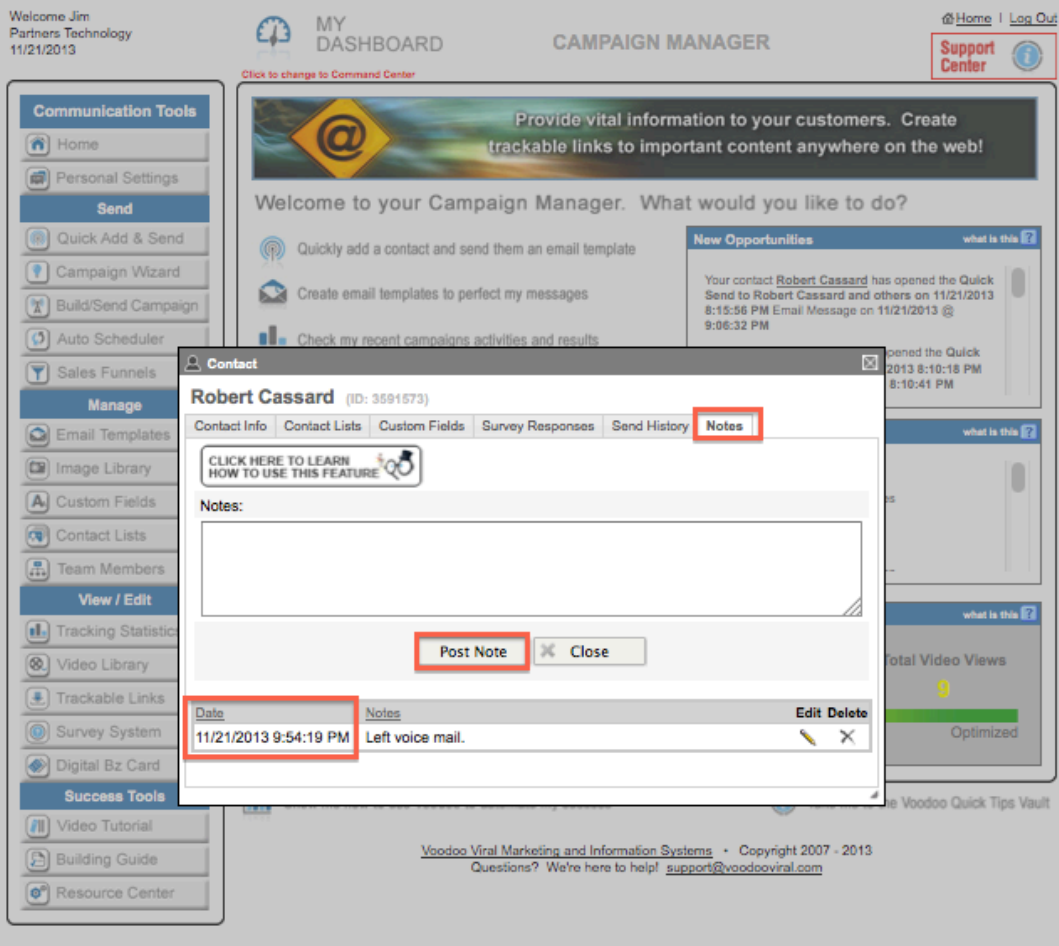

**Tip:** The Notes tab can help you keep track of contact activity with each prospect. By making simple post-it notes that stay connected to your contact with a date and time stamp, you will always have notes to easily reference when making contact in the future.

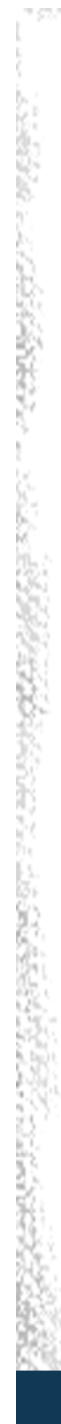

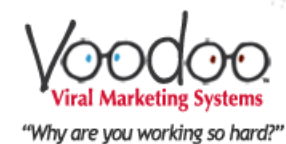

# Campaign Tracking & Statistics

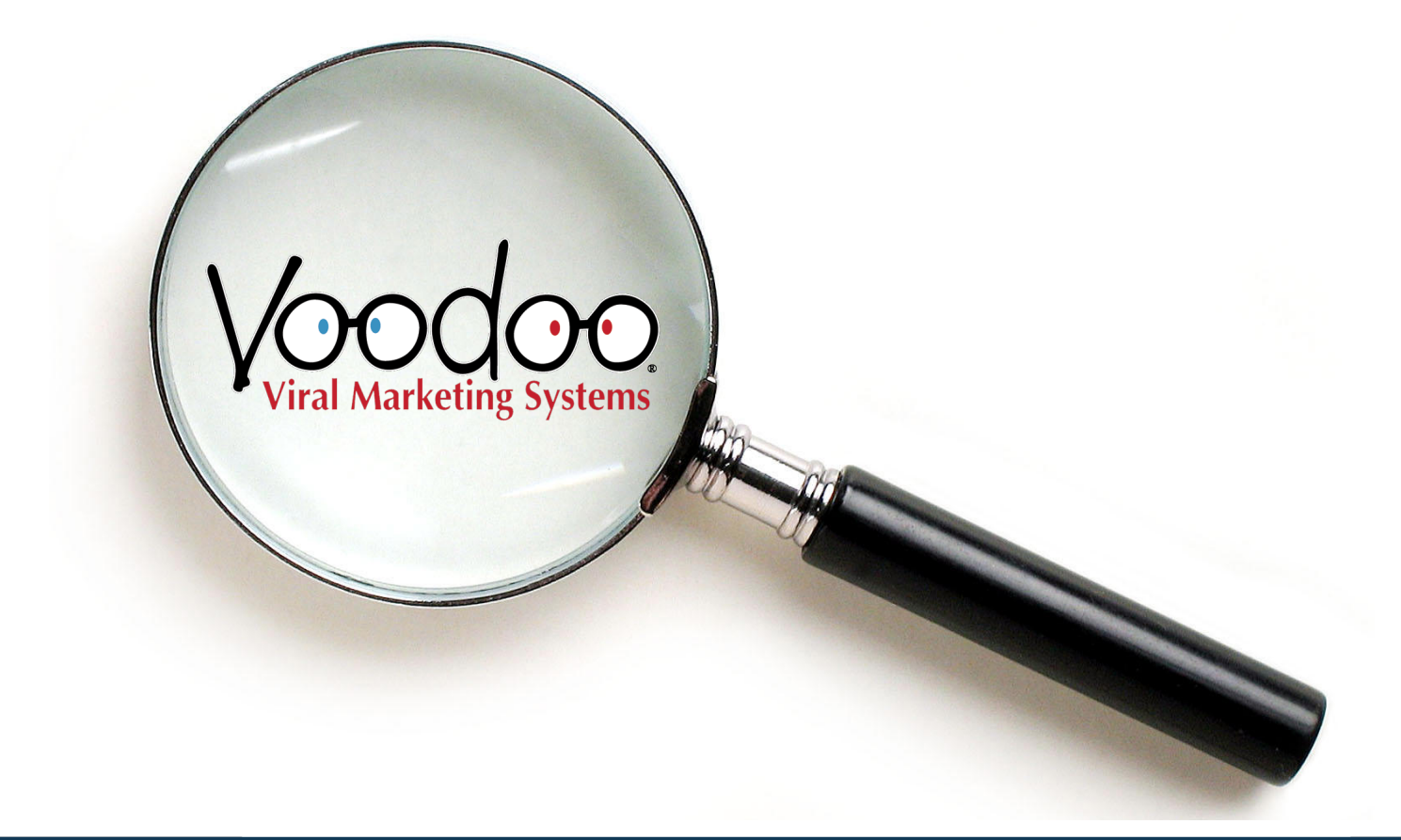

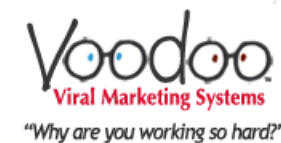

#### **Drip Campaign Statistics -Sales Funnels**

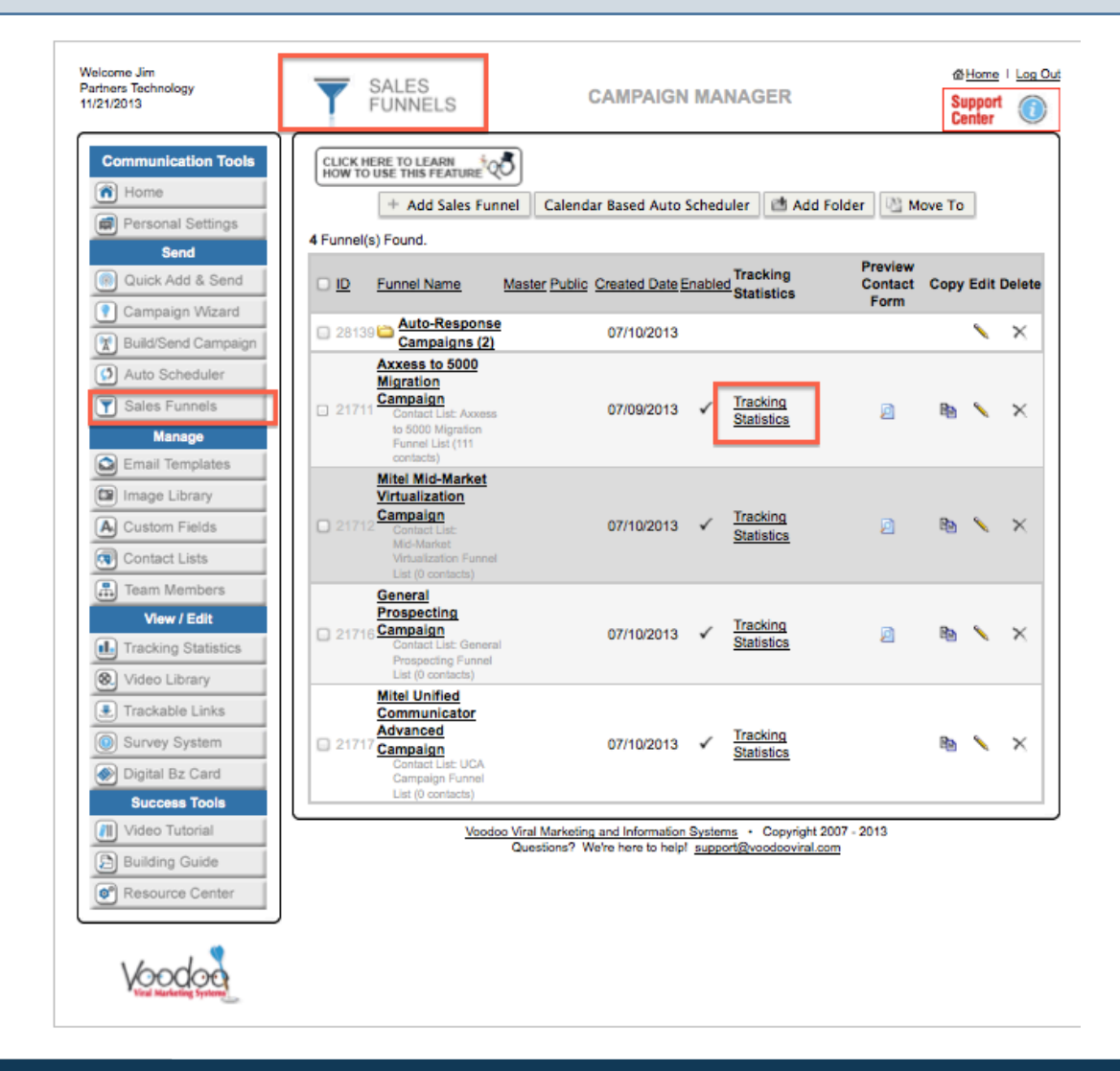

Easy access to campaign statistics

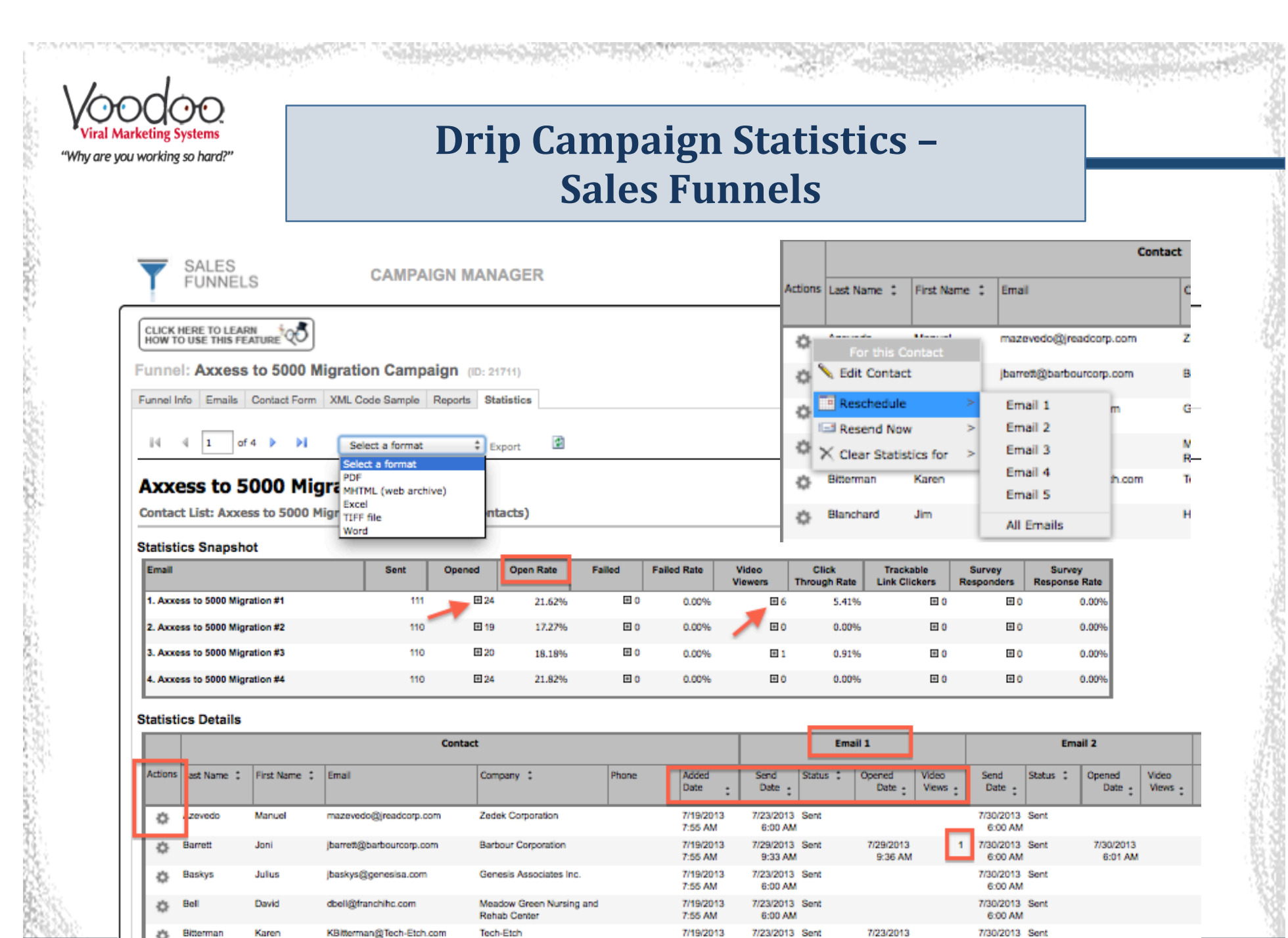

7:55 AM

6:00 AM

6:13 AM

6:00 AM

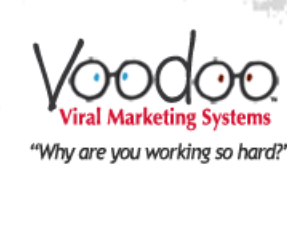

### **Campaign Statistics Sales Funnels > Tracking Statistics**

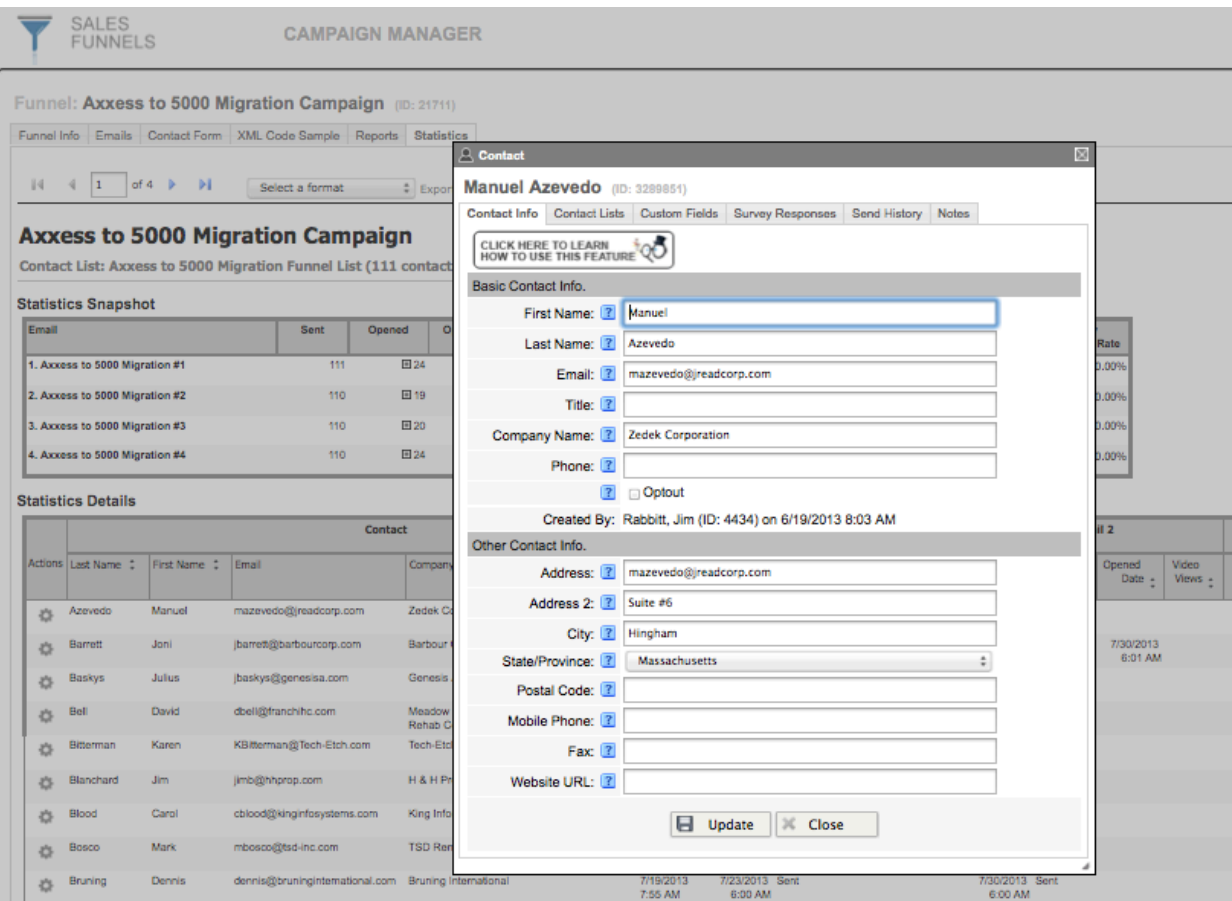

**Tip:** While in the Tracking Statistics page you can click the gear icon of the contact and the contact card will open; when done, you can close and select next contact.

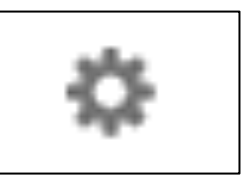

Campaign Statistics - Sales Funnels > Tracking Statistics

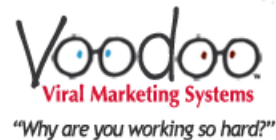

### **All Campaign Statistics -Tracking Statistics**

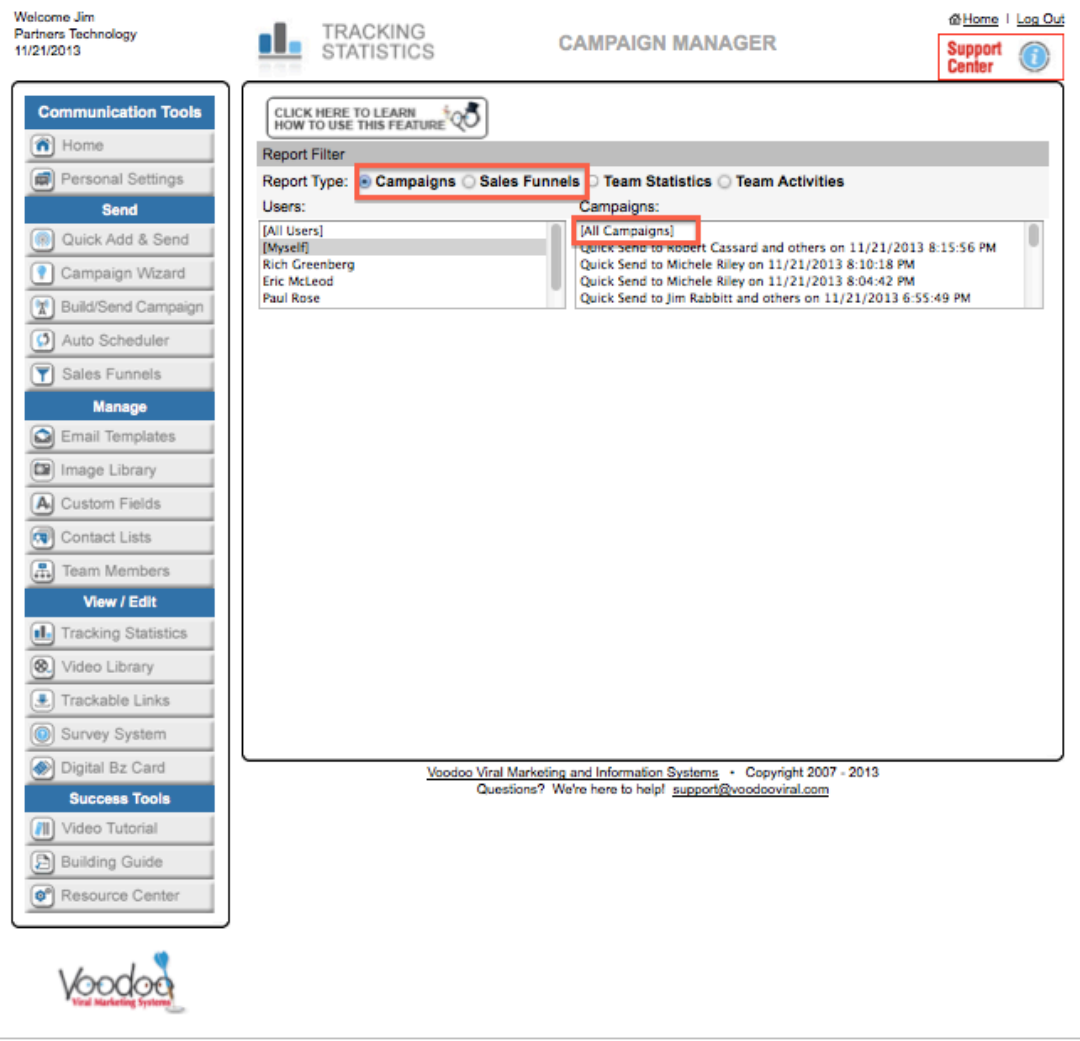

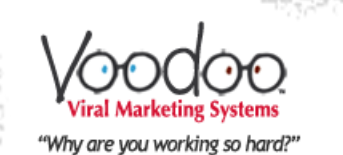

### **All Campaign Statistics -Tracking Statistics**

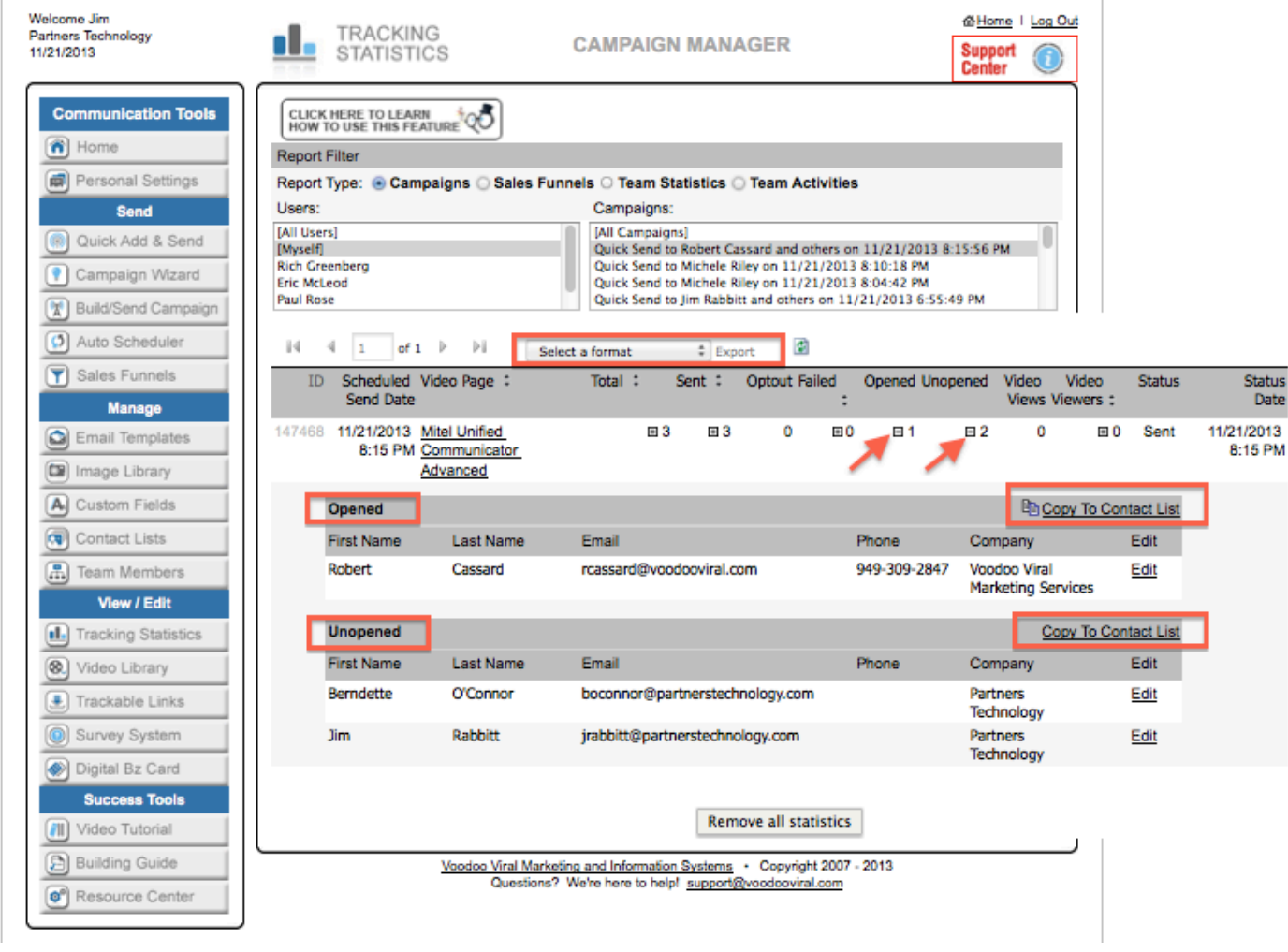

Status<br>Date

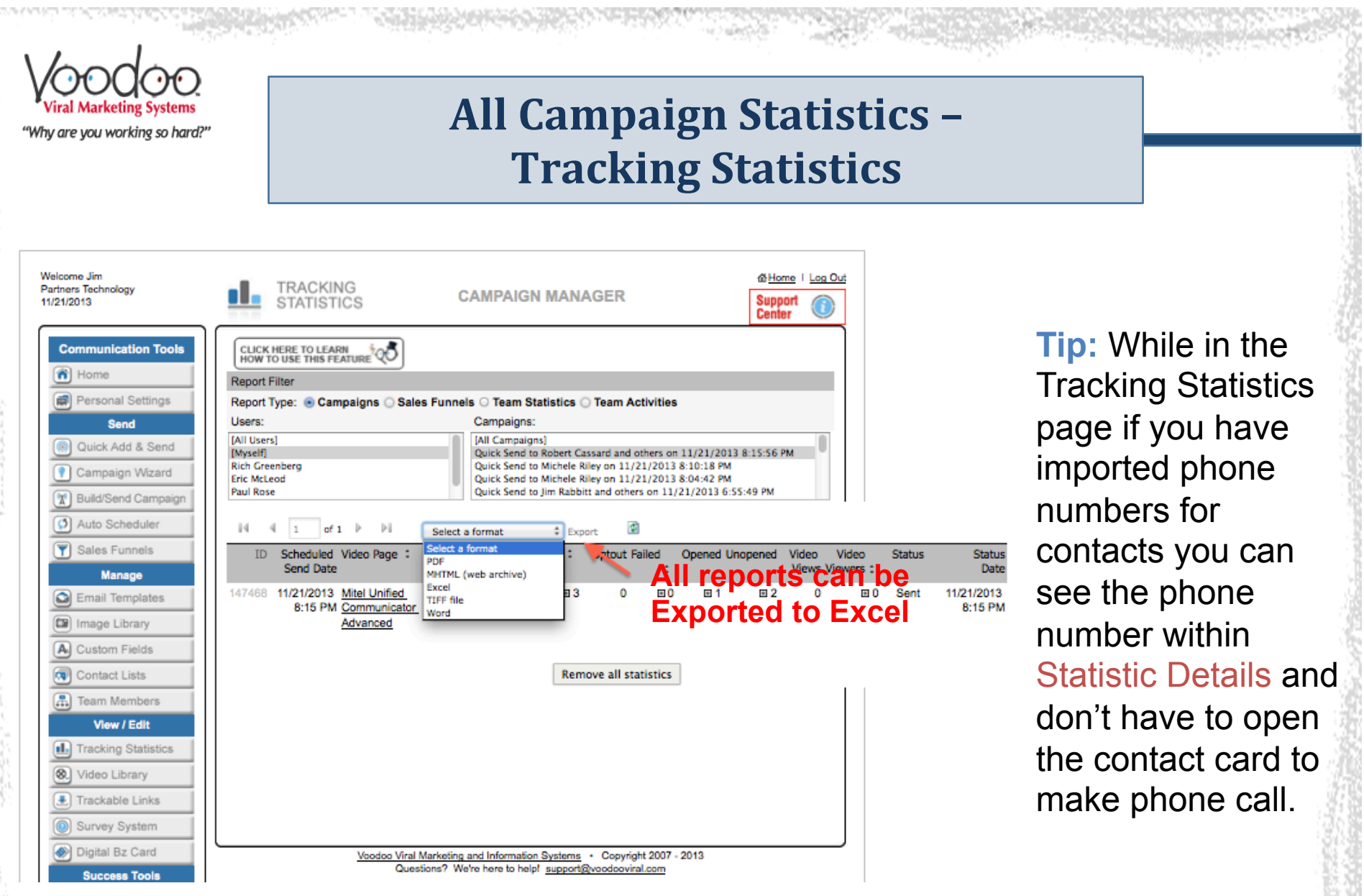

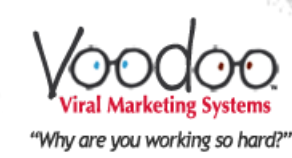

### **Drip "Sales Funnel" Campaign Statistics Daily Reports**

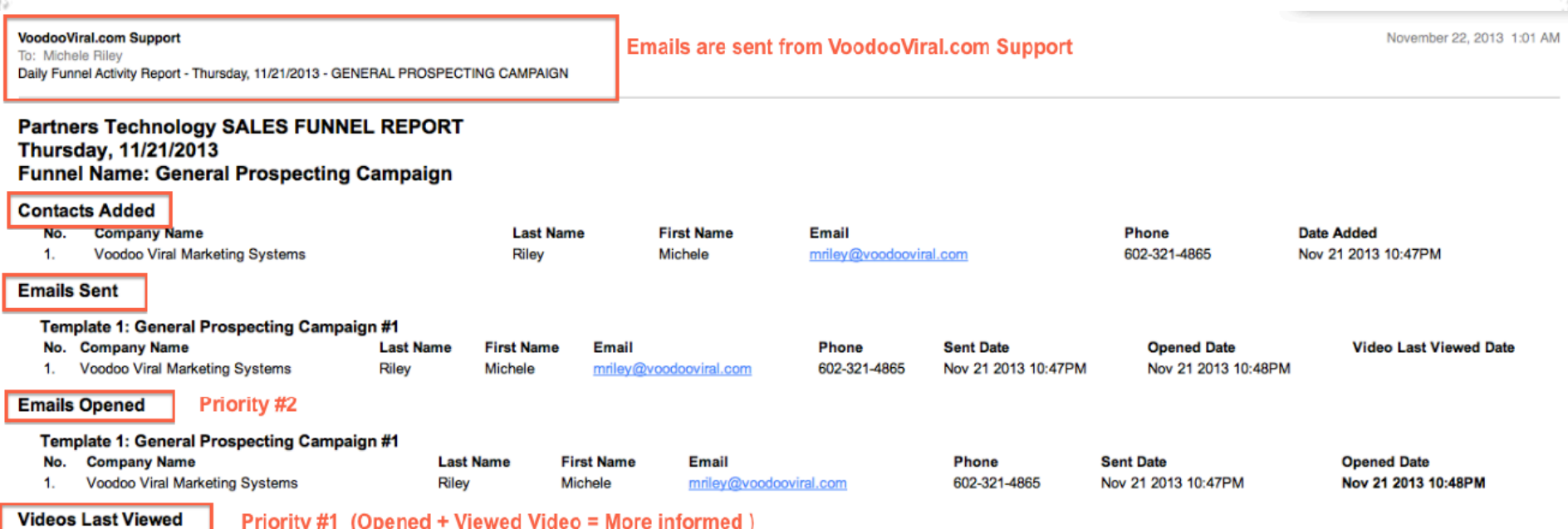

**Tip:** When your Sales Funnel campaigns are set up, you can choose to receive Daily or Weekly Reports via Email from **Support@Vooodooviral.com**. These reports can be printed or referred to for follow-up calls if you don't have access to your Voodoo System during follow-up. Daily Reports show what occurred in the last 24 hours. Weekly Reports show what occurred in the last 7 days. Both reports are delivered after Midnight Pacific Time.

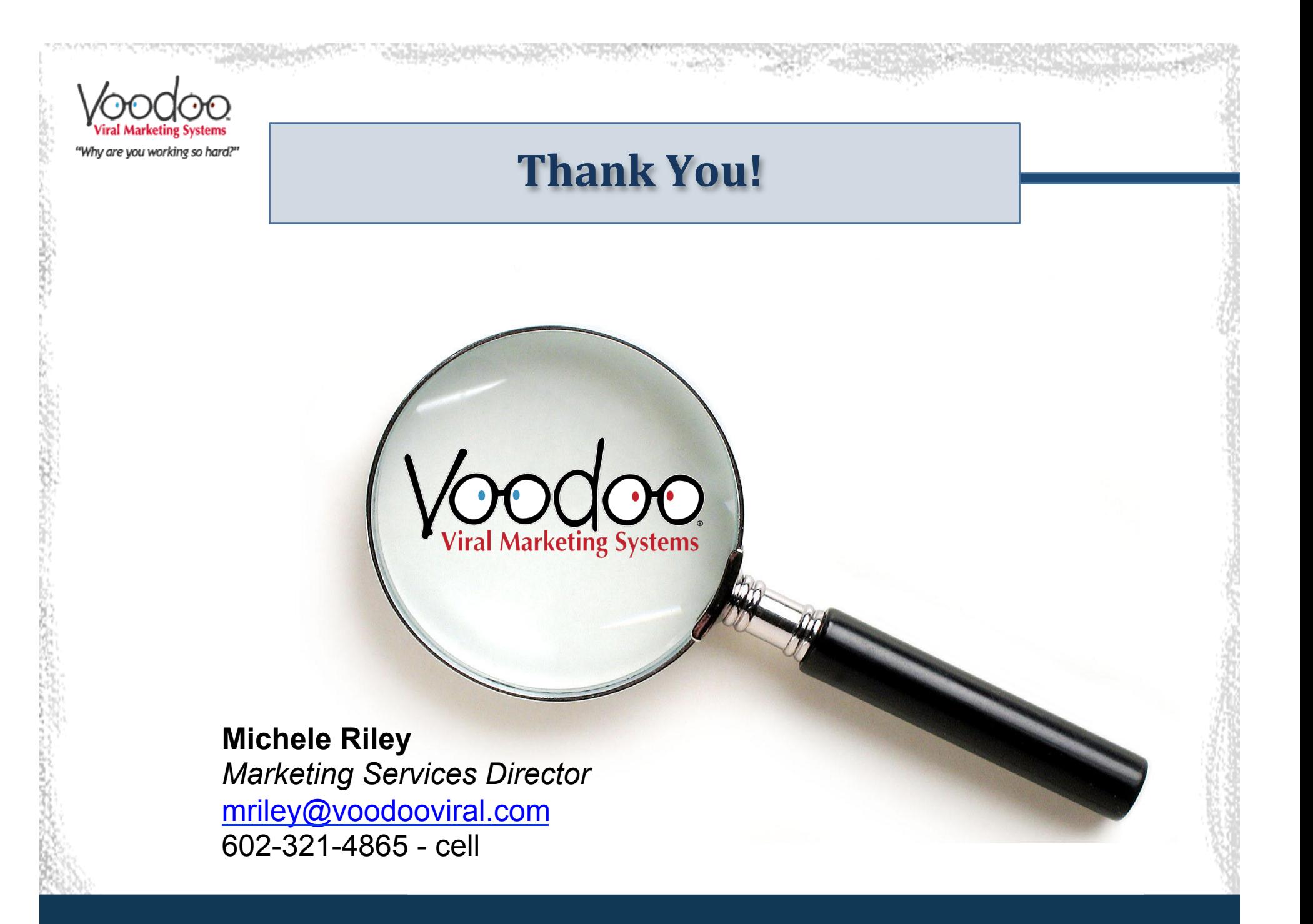